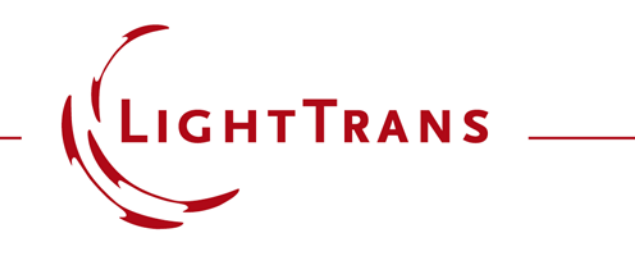

## **How to Work with the Programmable Spectrum and Example (Black-Body Radiation)**

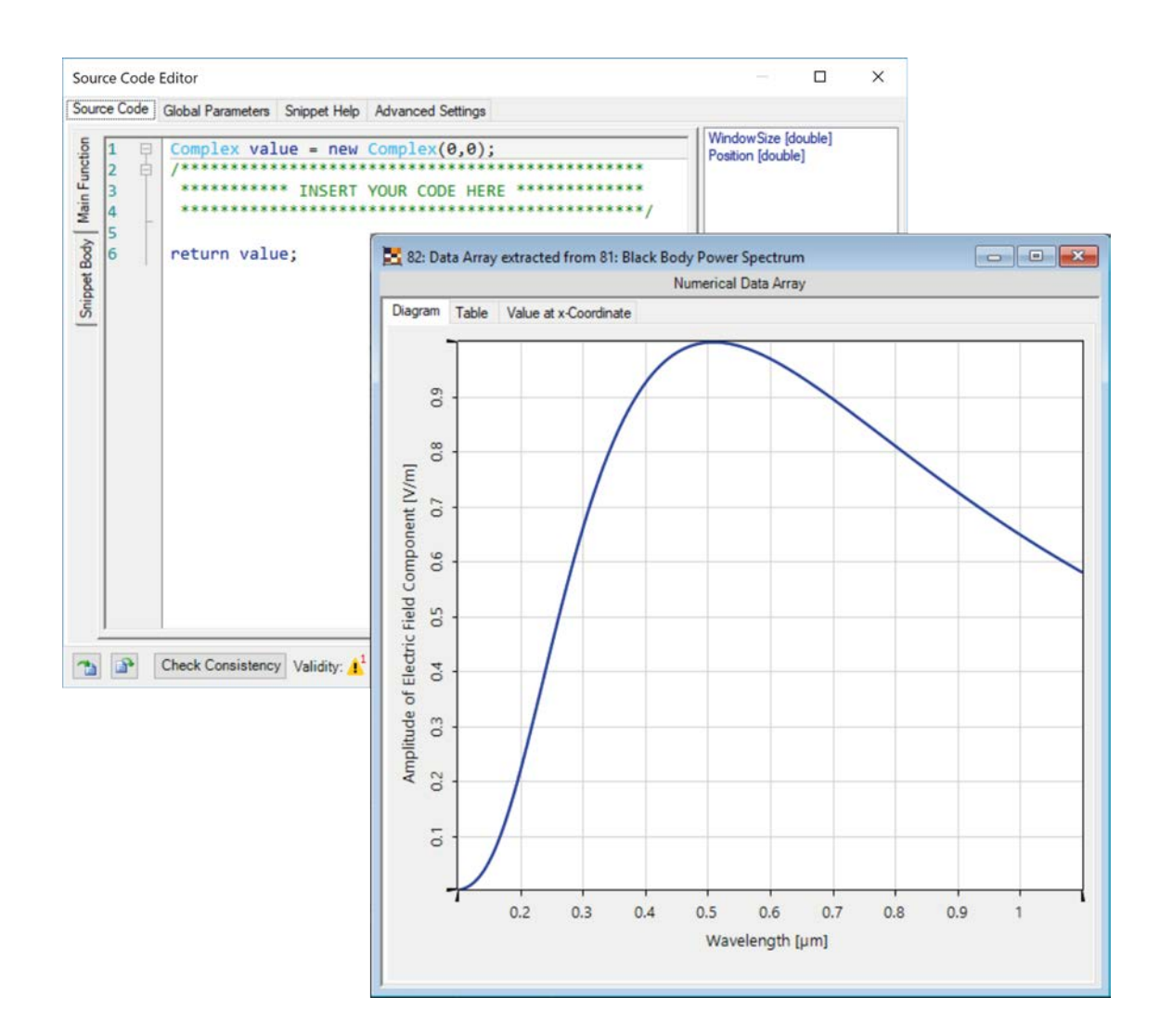

Providing maximum versatility for your optical simulations is one of our most fundamental objectives. In this document we show you how to work with the Programmable Spectrum: that is, how to define a function that assigns a different complex weight to each wavelength/frequency present in the spectral make -up of a field, working under assumptions of stationary behaviour. The black -body emitter is one of the default spectrum models in VirtualLab, but we use it here as a basic programming example.

## **Where to Find the Programmable Spectrum**

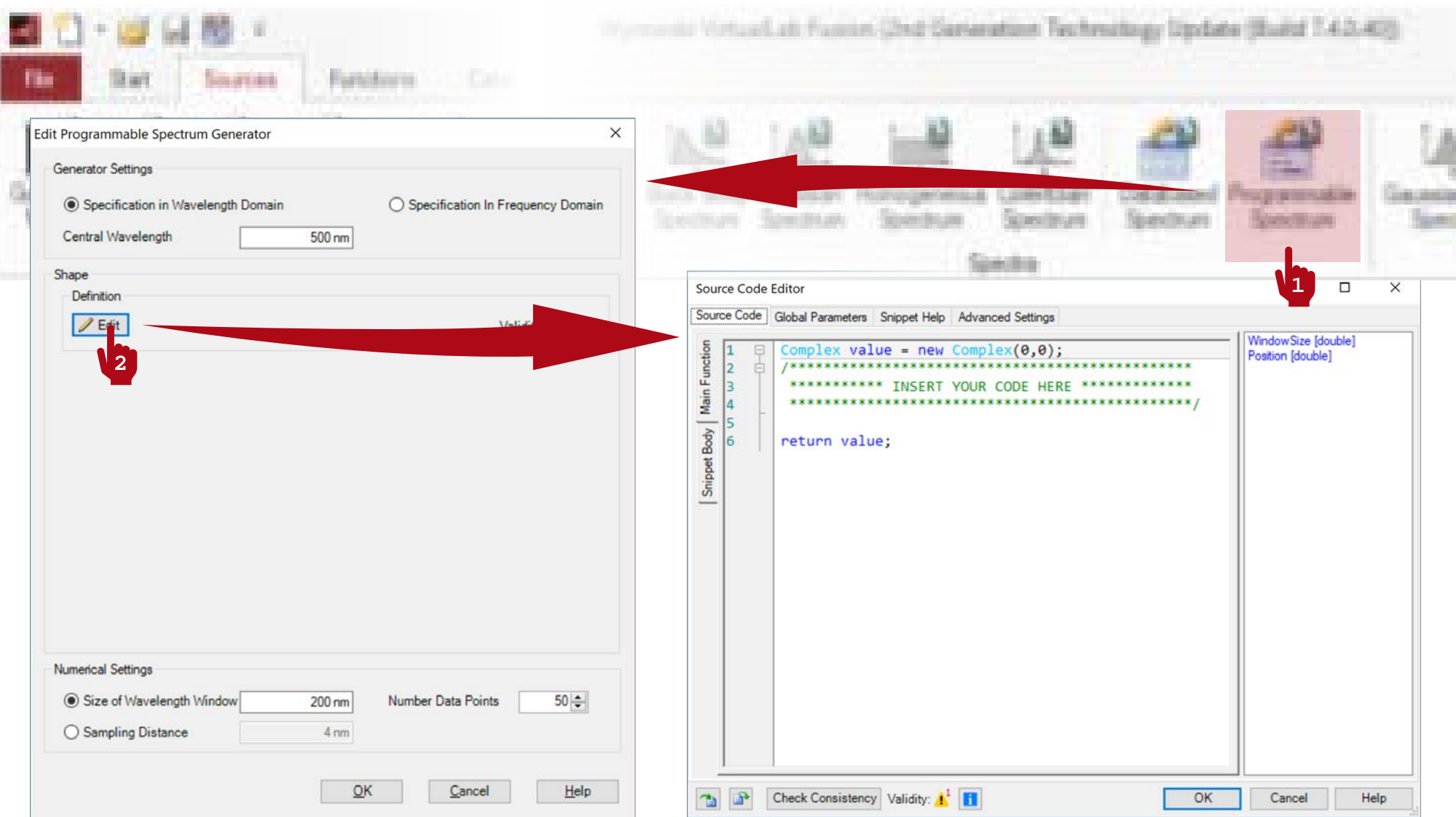

# **Setting Up the Sampling**

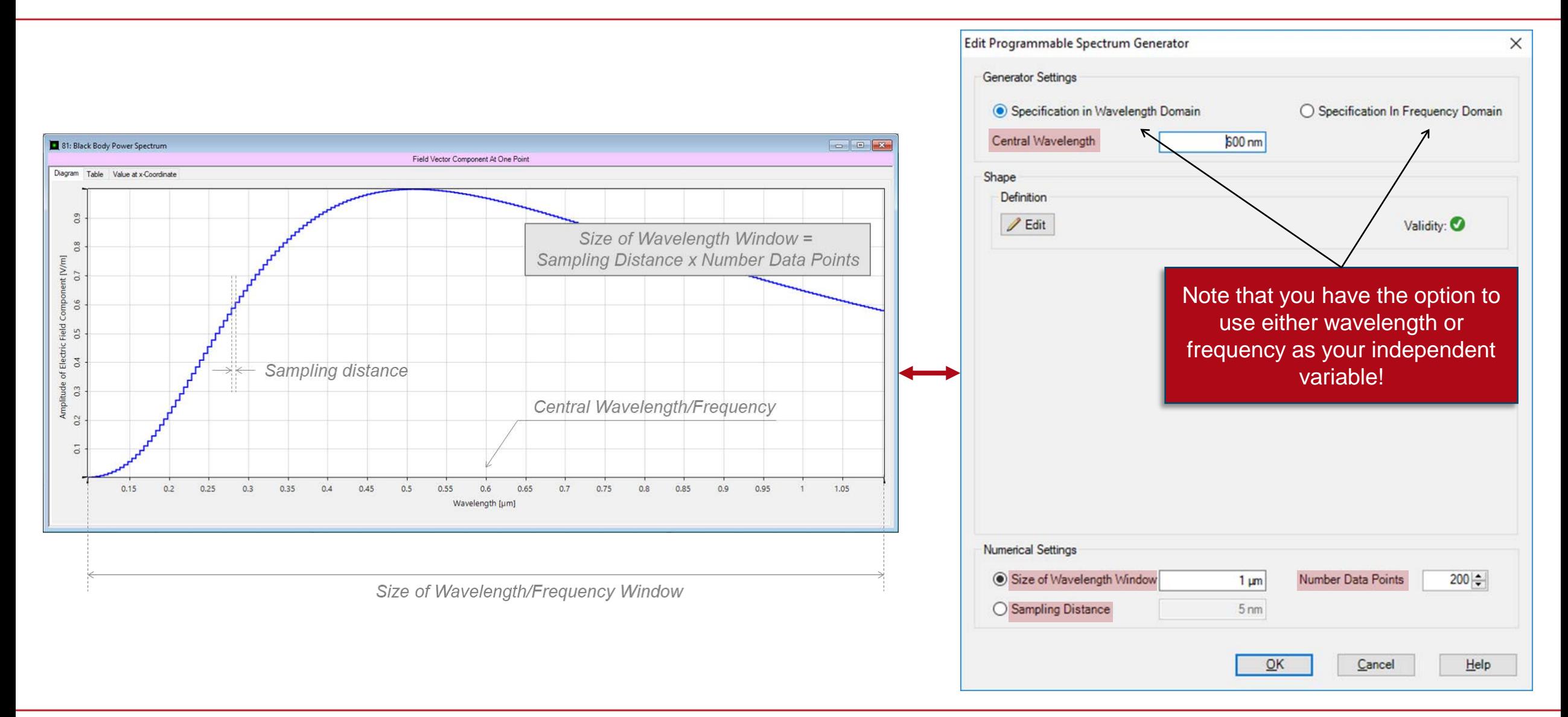

# **Writing the Code**

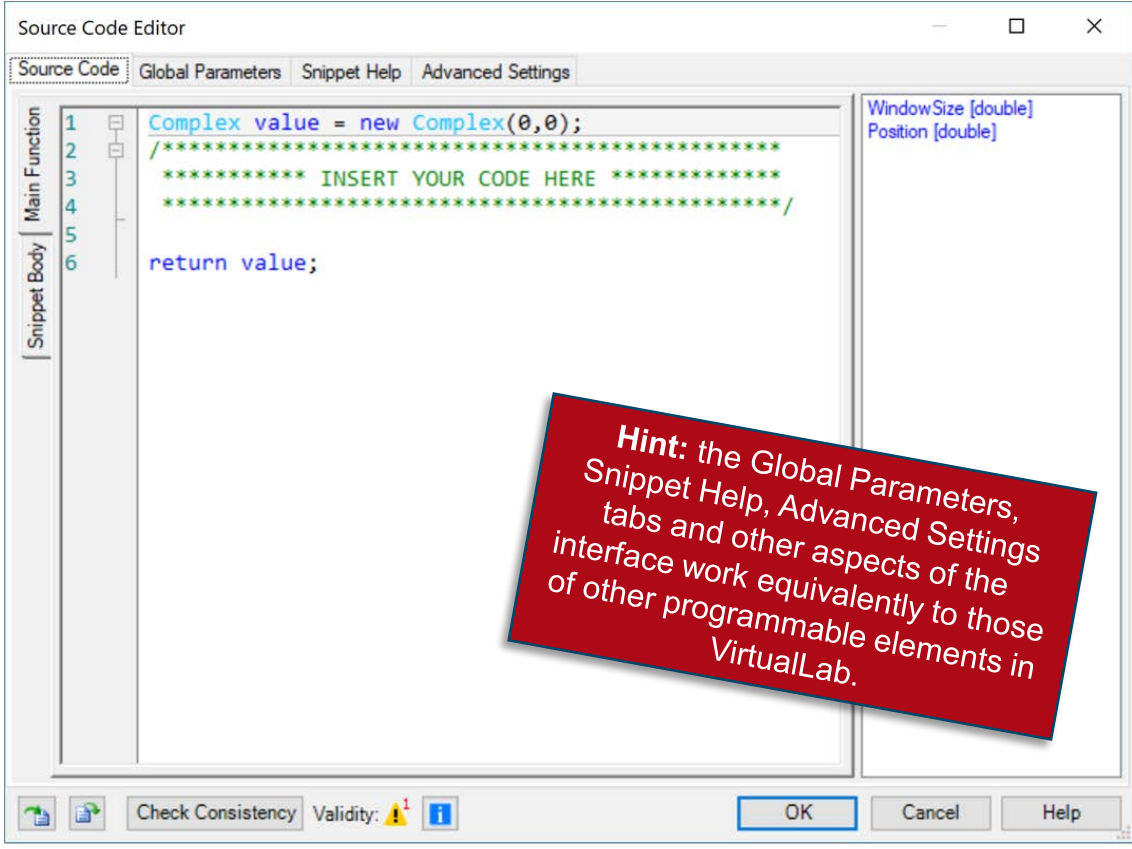

- The panel on the right shows a list of available independent parameters.
- Position represents the independent variable (either wavelength or frequency, as pre-set in the configuration dialogue).
- The code in the Main Function must return a Complex value per Position, which is determined by the function programmed by the user.
- Use the Snippet Body to group parts of the code in support functions.
- The final sampling of the function is determined by the settings from the previous dialogue.

### **Output**

- The output is a one-dimensional graph of the programmed complex-valued function.
- It is possible to use the generated spectrum as the spectral make-up of the source in your Optical Setup.
- The number of separate spectral modes when the programmed spectrum is used in a source is equivalent to the number of samples in the spectrum.

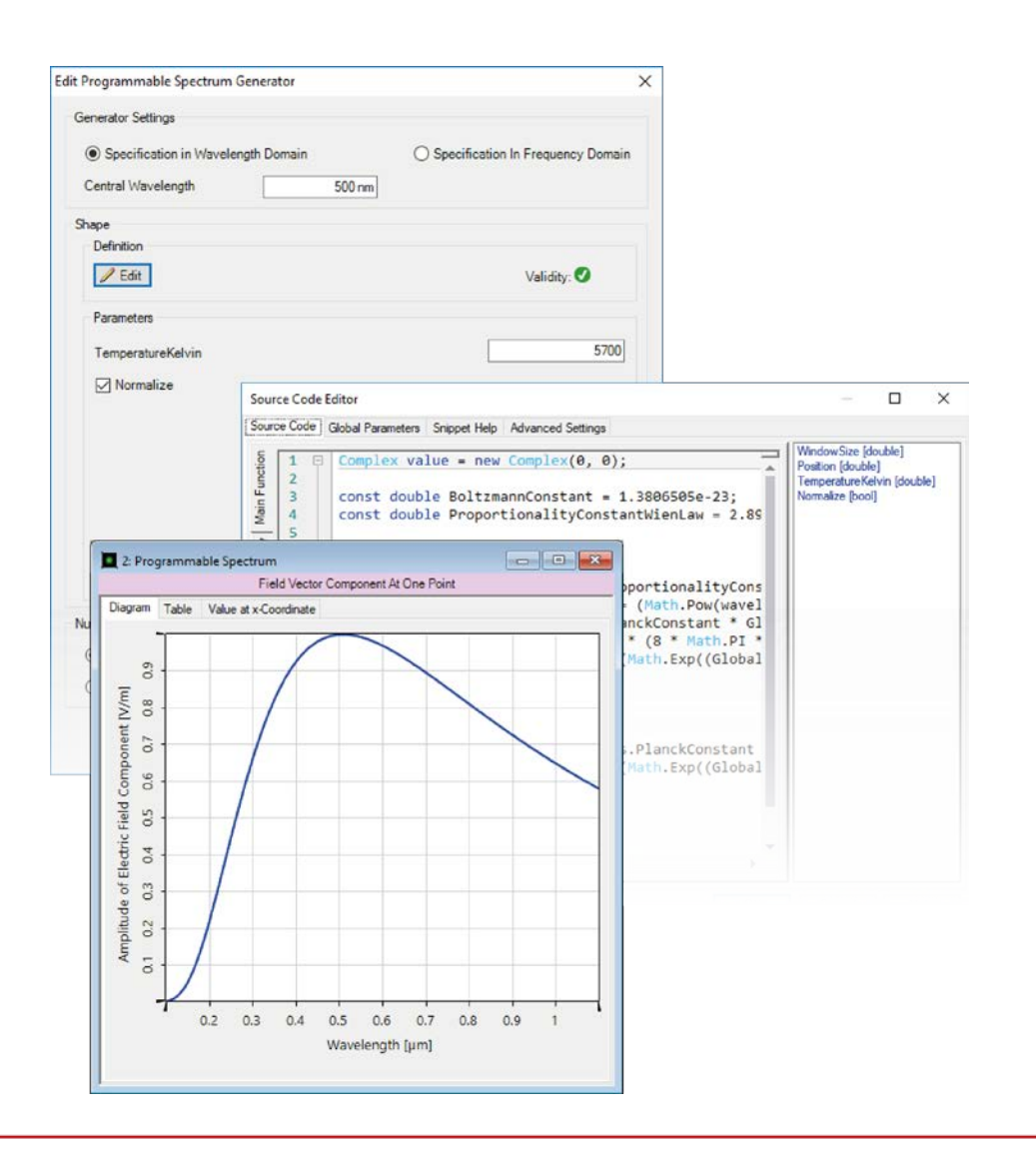

## **Programming a Black-Body Spectrum**

The power density associated to each wavelength (spectral density) when an emitter is assumed to behave like a black body at a certain temperature *T* is given by Planck's Law:

$$
S\left(\lambda\right) = \frac{8\pi hc}{\lambda^5} \frac{1}{\exp\left(\frac{hc}{\lambda kT}\right) - 1} \tag{1}
$$

- $S(\lambda) \rightarrow$  Spectral density
- $\lambda \rightarrow$  Wavelength
- $h \rightarrow$  Planck's constant
- $c \rightarrow$  Speed of light in vacuum
- $k \rightarrow$  Boltzmann constant
- $T \rightarrow$  Absolute temperature of black-body emitter

#### **Black-Body Radiation**

The maximum of the curve is achieved for the wavelength

$$
\lambda_{\text{max}} = \frac{b}{T} \tag{2}
$$

where  $b = 2.897772.9 \times 10^{-3} \,\text{m K}$  represents Wien's displacement constant.

## **Programmable Spectrum: Setting Up the Sampling**

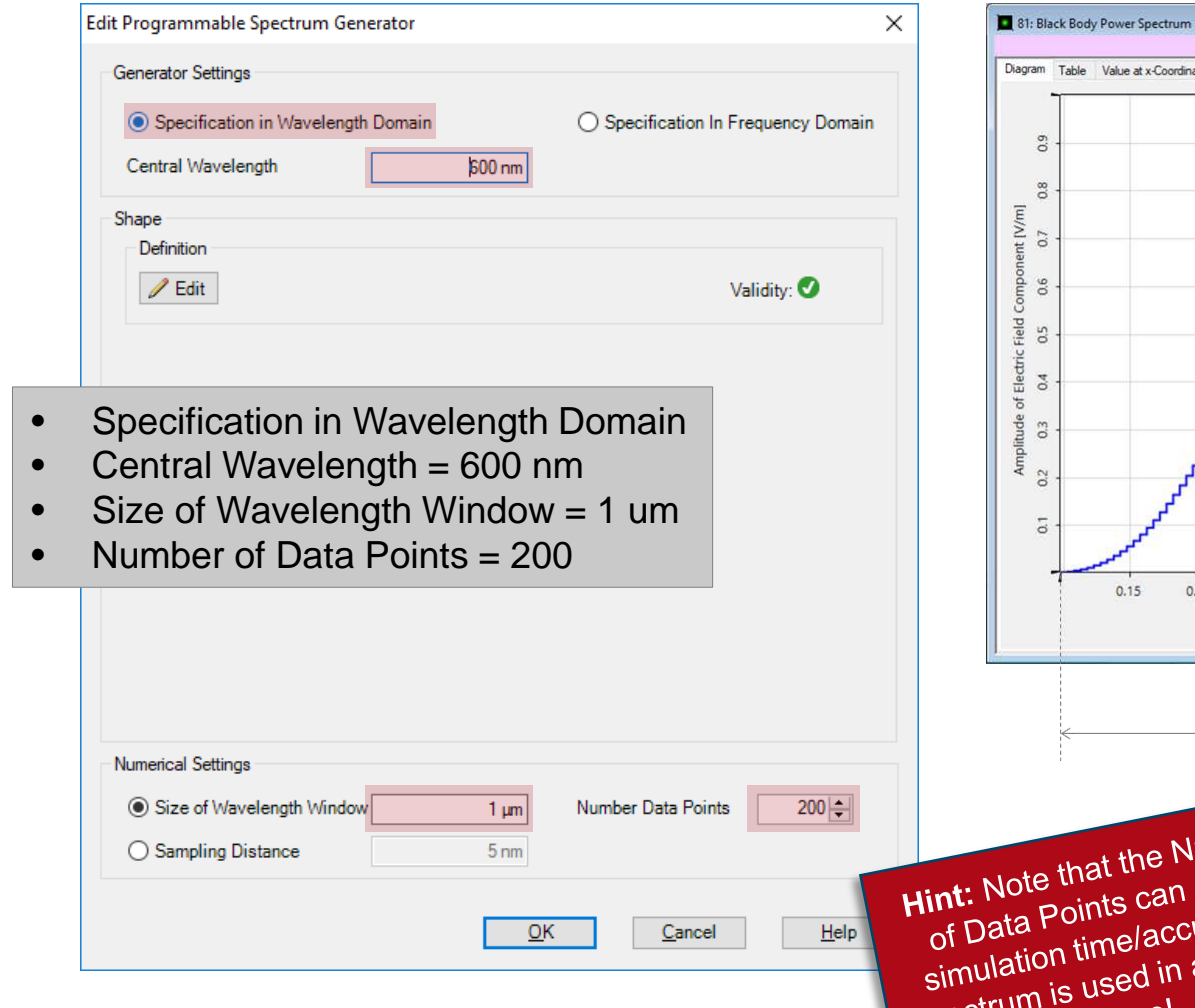

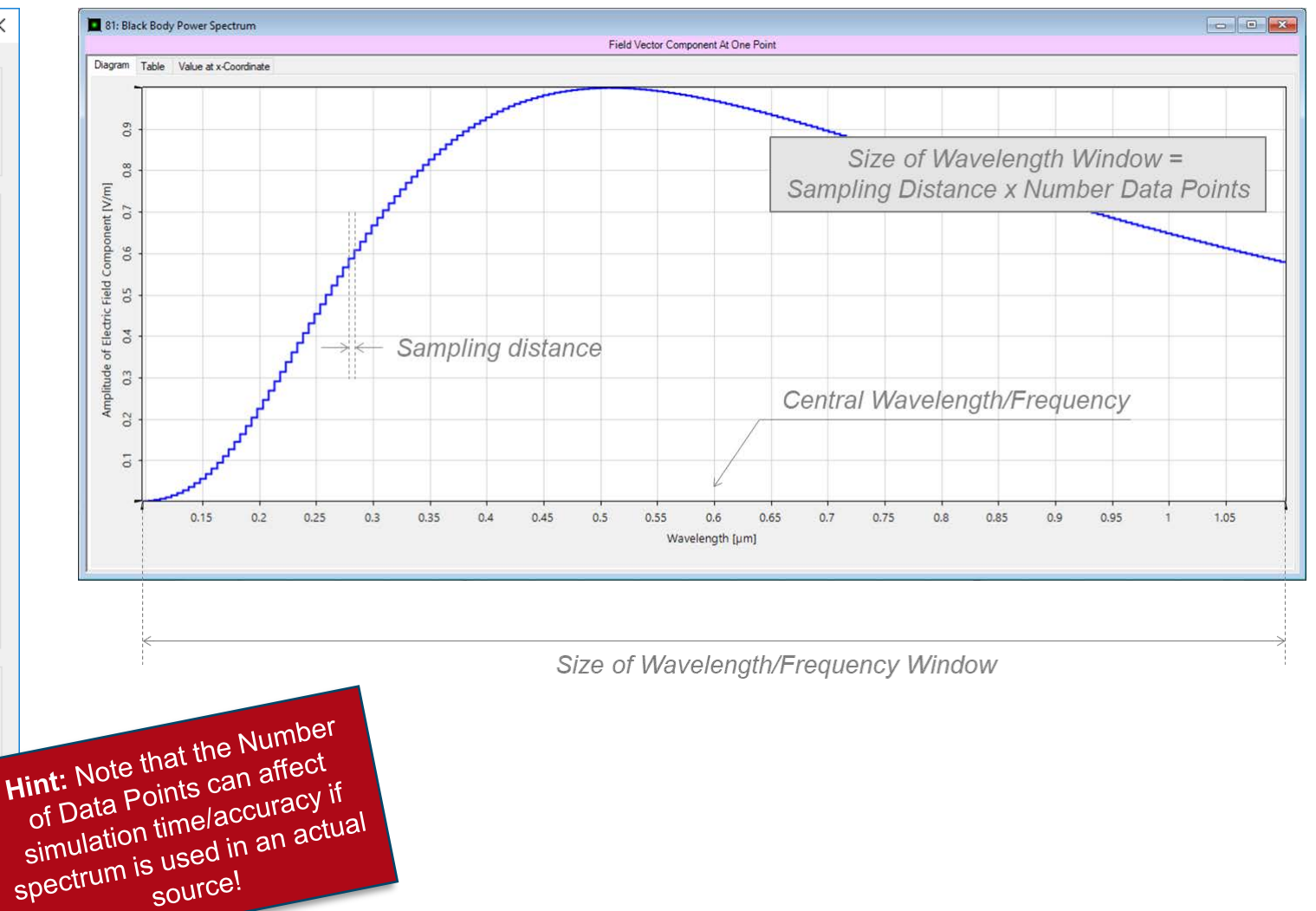

## **Programmable Spectrum: Entering the Programming Interface**

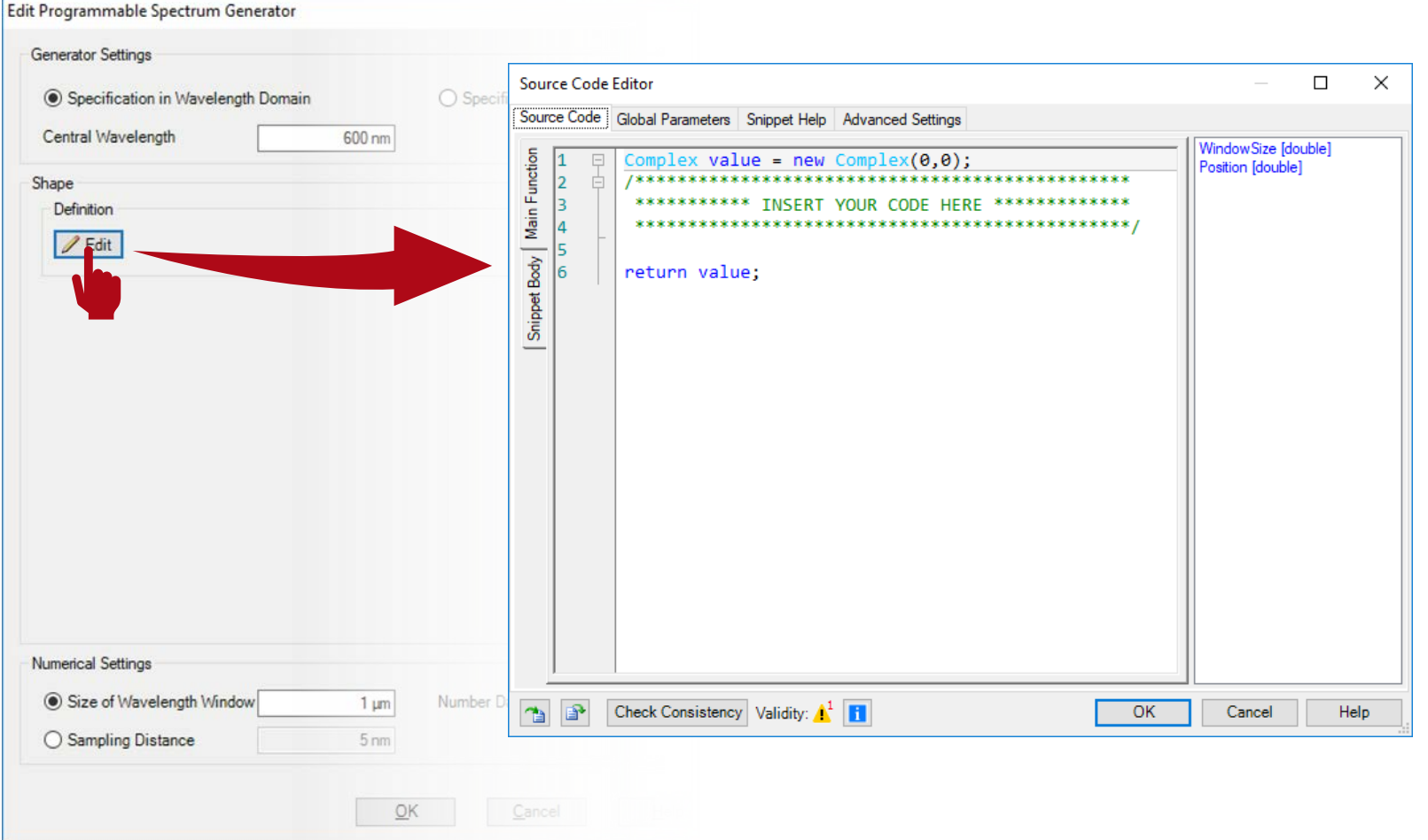

## **Programmable Spectrum: Global Parameters**

- Once you have triggered open the Edit dialogue, go to the Global Parameters tab.
- There, Add and Edit two global parameters:
	- − double TemperatureKelvin (0, NaN): represents the absolute temperature at which the black body is radiating.
	- − bool Normalize: will the function be scaled so that the maximum allowed amplitude value is  $1$  ( $true$ ) or not (false)?

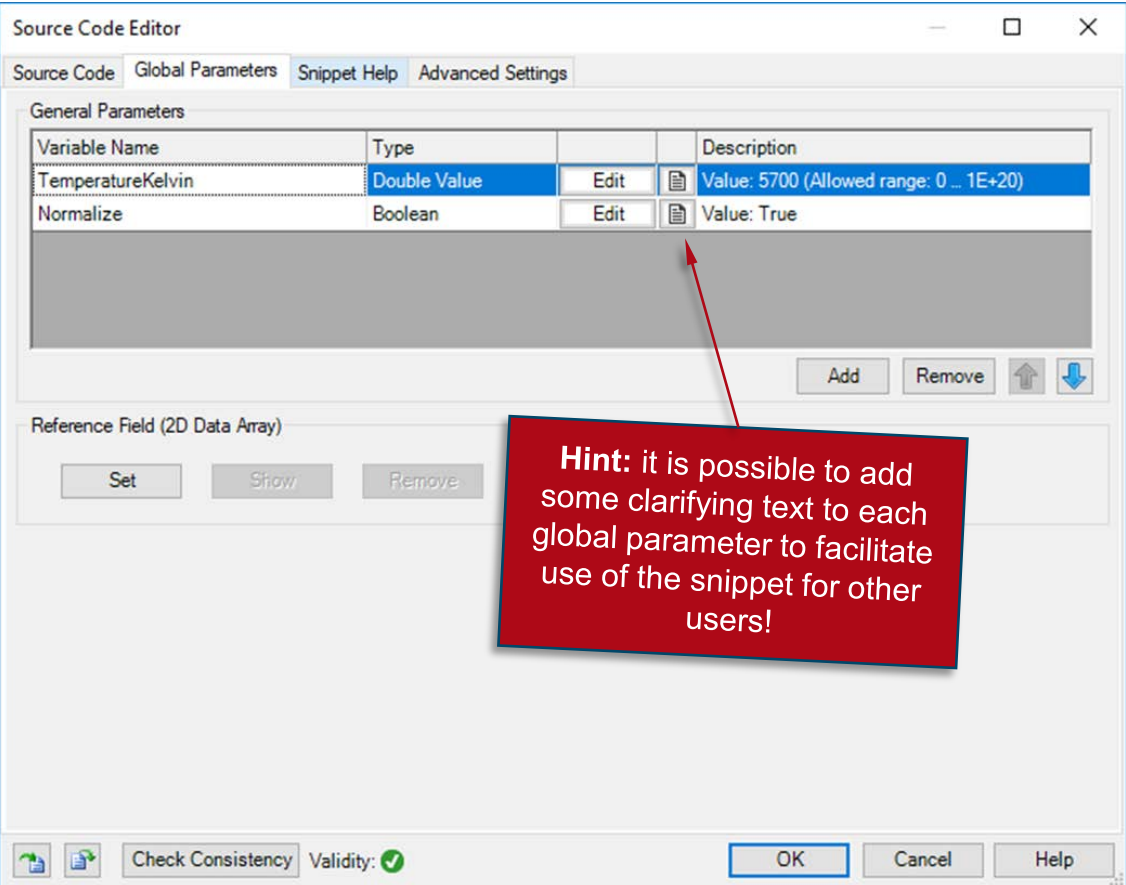

## **Programmable Spectrum: Snippet Help**

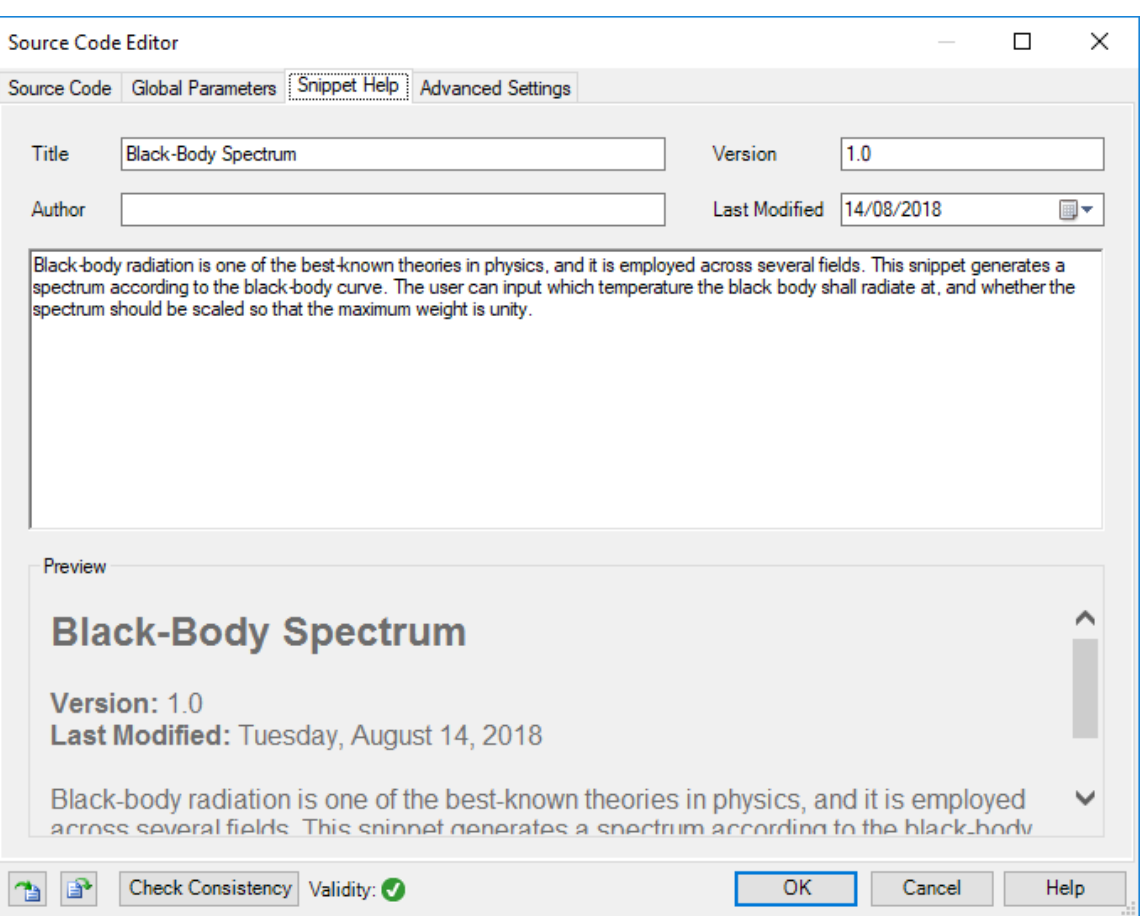

- **Optional:** you can use the Snippet Help tab to write instructions, clarifications, and some metadata associated to your snippet.
- This option is very helpful to keep track of your progress with a programmable element.
- It is especially useful when the programmable element is later disseminated to be handled by other users!

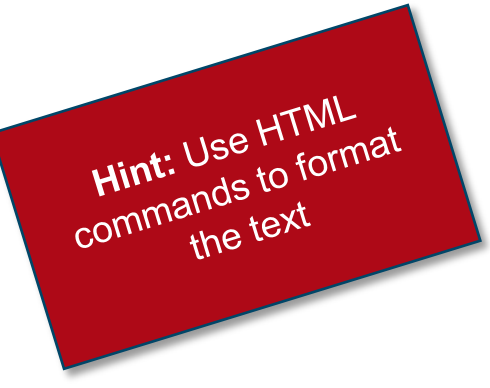

# **Programmable Spectrum: Snippet Help**

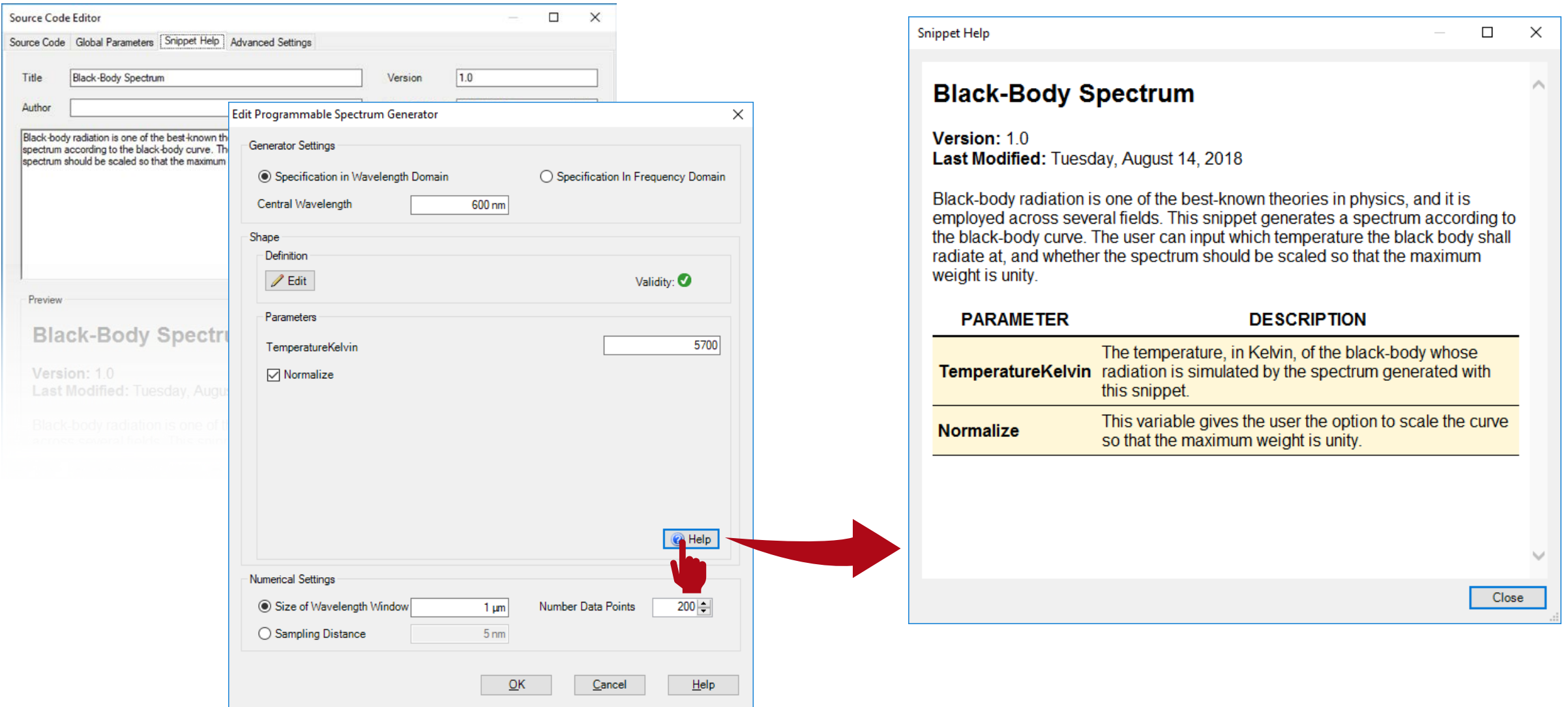

## **Programmable Spectrum: Writing the Code**

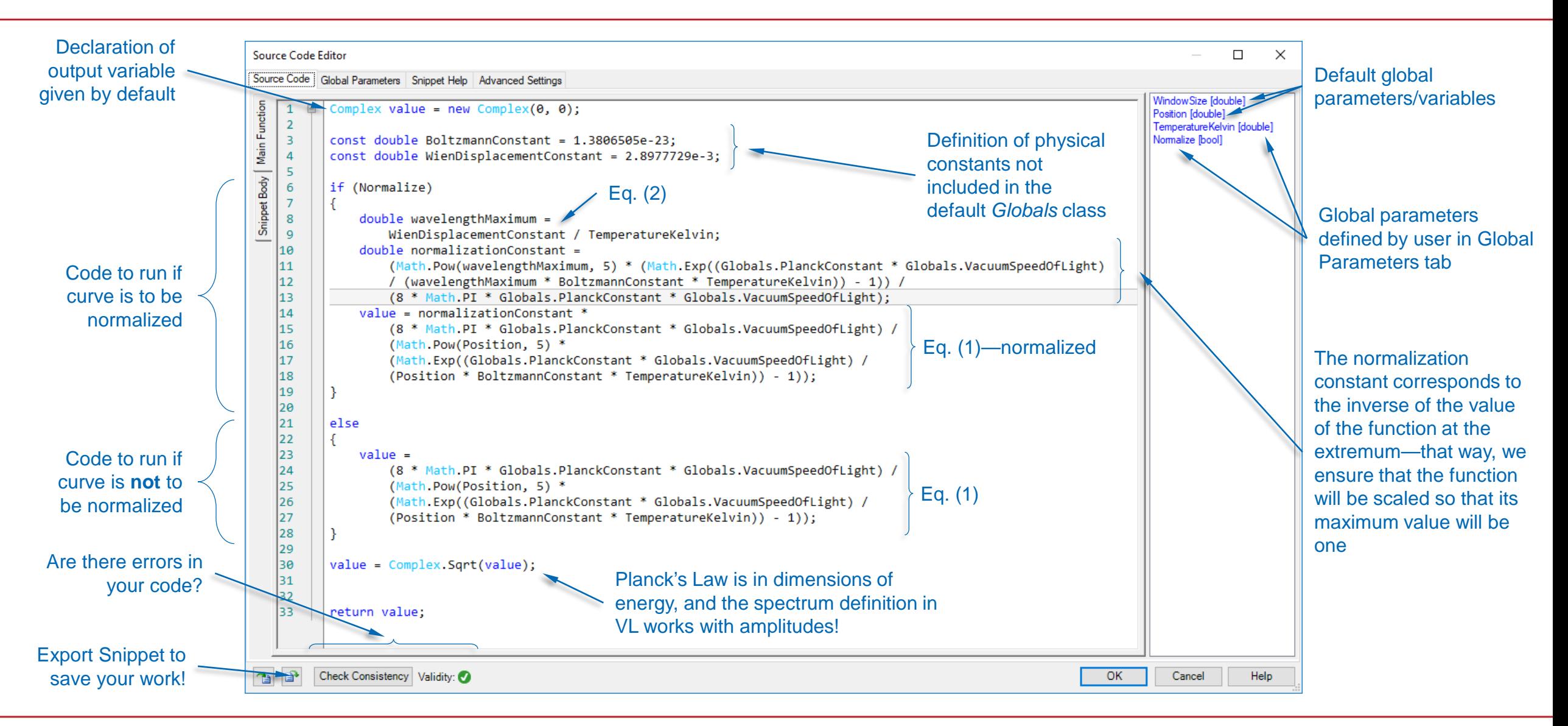

## **Programmable Spectrum: Using Your Snippet**

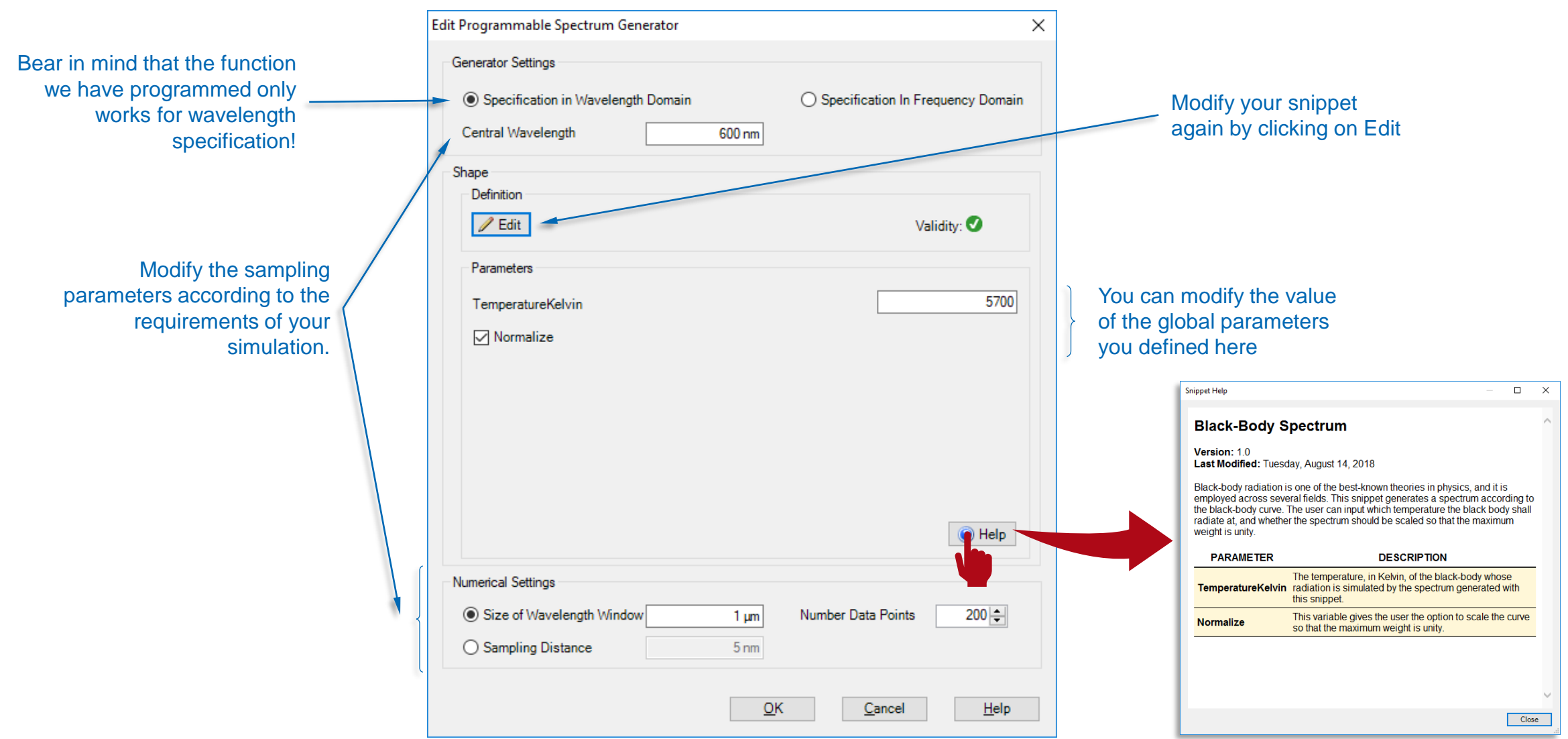

## **Programmable Spectrum: Output**

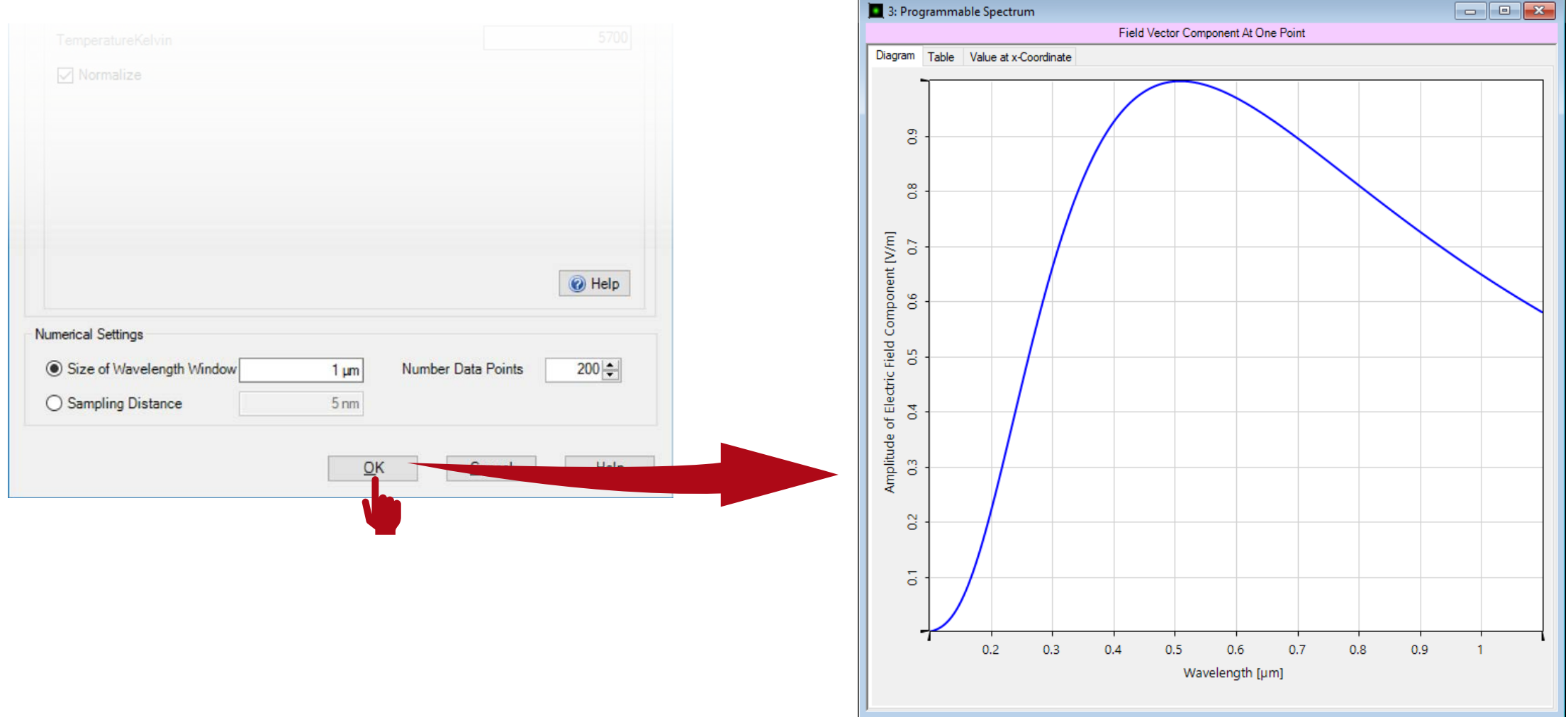

#### **Test the Code!**

```
Complex value = new Complex(0, 0);
// Constants not included in Globals.
const double BoltzmannConstant = 1.3806505e-23; 
const double ProportionalityConstantWienLaw = 2.8977729e-3; 
if (Normalize) // Code to run if the curve is to be normalized. 
{
   // Eq. (2) computes the wavelength at which the curve presents its maximum. 
    double wavelengthMaximum = ProportionalityConstantWienLaw / TemperatureKelvin; 
   // The normalization constant is equal to the value of the curve at wavelengthMaximum.
    double normalizationConstant = (Math.Pow(wavelengthMaximum, 5) * (Math.Exp((Globals.PlanckConstant *Globals.VacuumSpeedOfLight) / (wavelengthMaximum * BoltzmannConstant * TemperatureKelvin)) - 1)) / 
        (8 * Math.PI * Globals.PlanckConstant * Globals.VacuumSpeedOfLight);
    // Eq. (1) multiplied by normalization constant gives the final value of S per wavelength.
    value = normalizationConstant * (8 * Math.PI * Globals.PlanckConstant * Globals.VacuumSpeedOfLight) / 
        (Math.Pow(Position, 5) * (Math.Exp((Globals.PlanckConstant * Globals.VacuumSpeedOfLight) / (Position
        * BoltzmannConstant * TemperatureKelvin)) - 1));
}
// Continued in next page.
Main Function
```
#### **Test the Code!**

```
// Continued from previous page.
else // Code to run if curve is not to be normalized. 
{
   // Eq. (1) gives the value of S per wavelength.
   value = (8 * Math.PI * Globals.PlanckConstant * Globals.VacuumSpeedOfLight) / 
        (Math.Pow(Position, 5) * (Math.Exp((Globals.PlanckConstant * Globals.VacuumSpeedOfLight) / 
        (Position * BoltzmannConstant * TemperatureKelvin)) - 1));
}
// Eq. (1) is in dimensions of energy, and the programmable spectrum in VirtualLab must return field 
// amplitudes:
value = Complex.Sqrt(value); 
return value;
// End of code.
Main Function (continued)
```
### **How to Use Your Custom Spectrum in a Source**

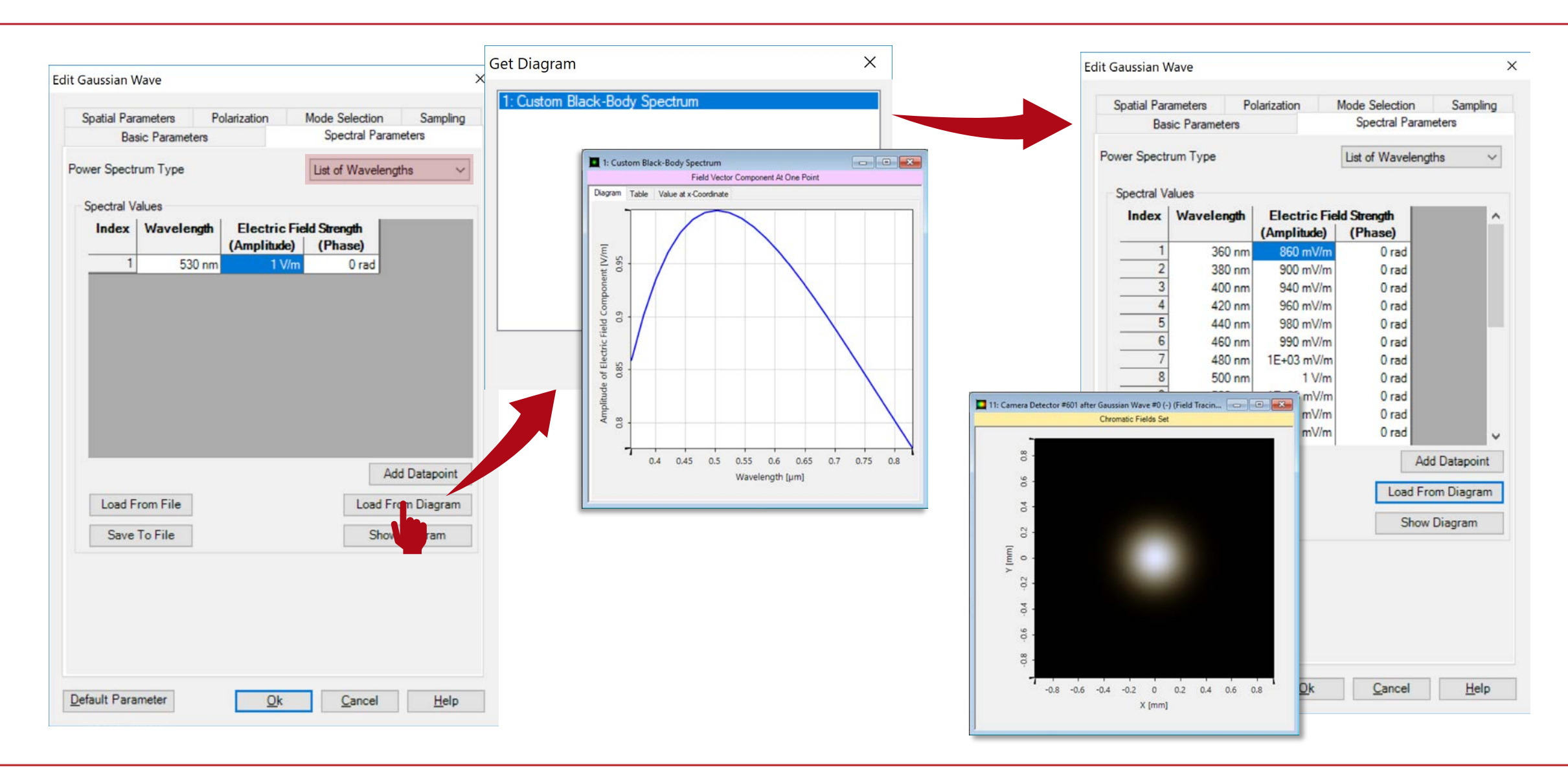

### **Document Information**

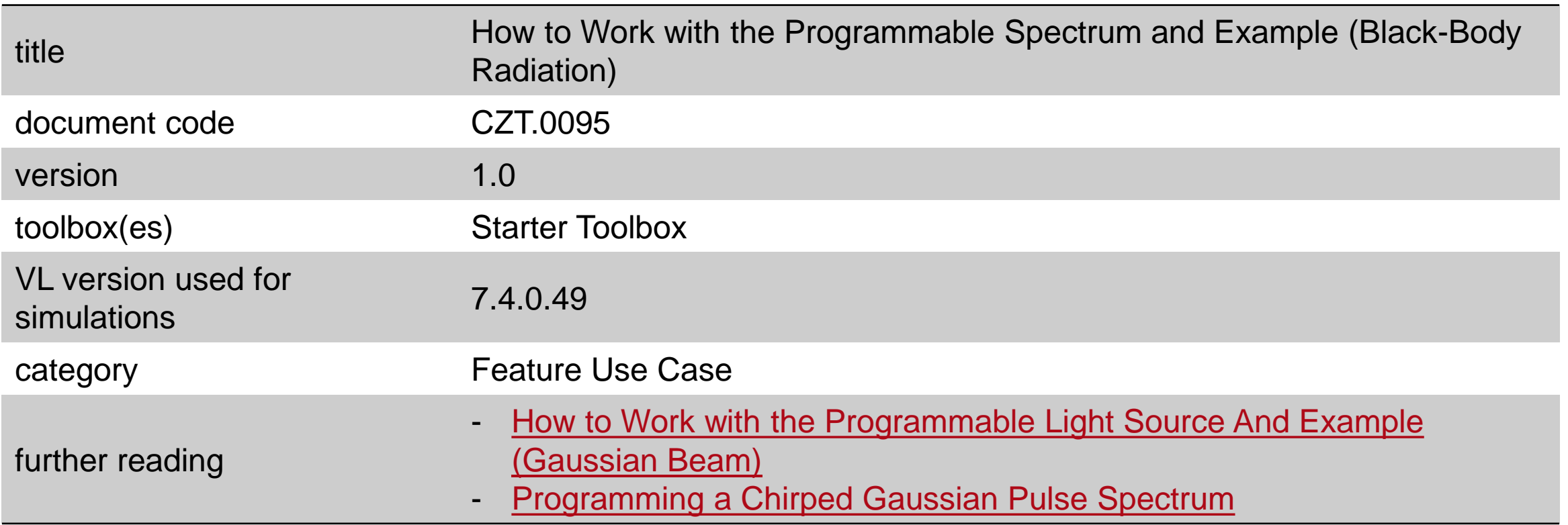